## www.philips.com/welcome Регистрирайте своя продукт и получете помощ на

## HTS9140

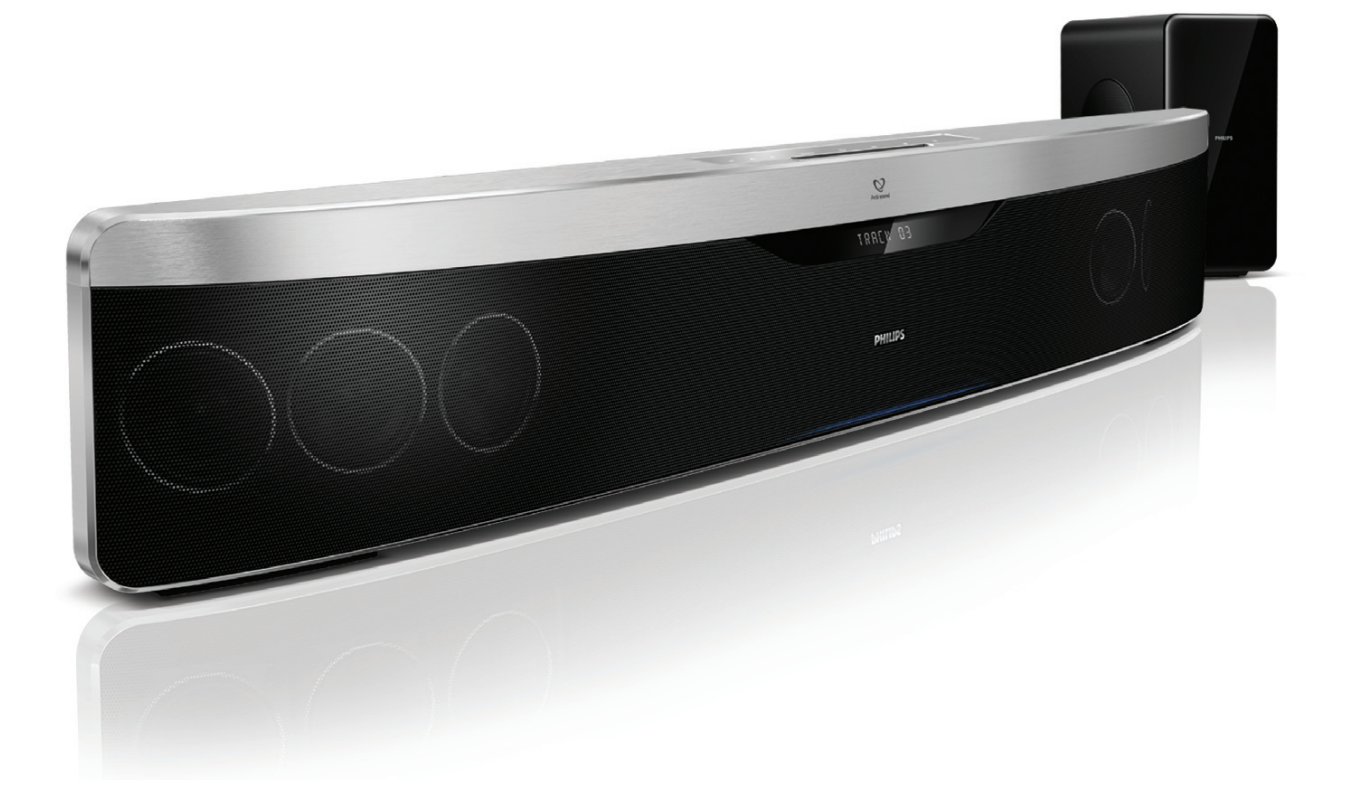

- БГ Ръководство на потребителя
- DA Brugervejledning
- DE Benutzerhandbuch
- EL Eγχειρίδιο χρήσης
- ES Manual del usuario
- FI Käyttöopas
- FR Mode d'emploi
- IT Manuale utente
- NL Gebruiksaanwijzing
- NO Brukerhåndbok
- PT Manual do utilizador
- SV Användarhandbok
- TR Kullanım kılavuzu

## **PHILIPS**

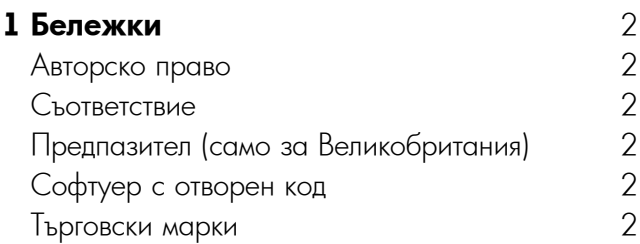

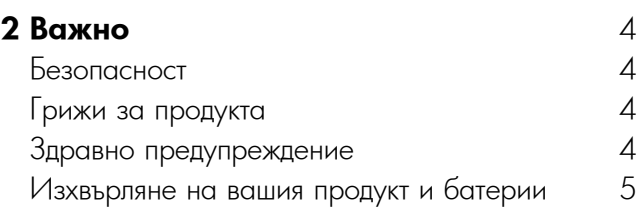

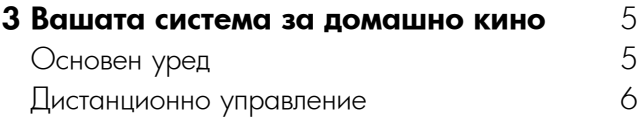

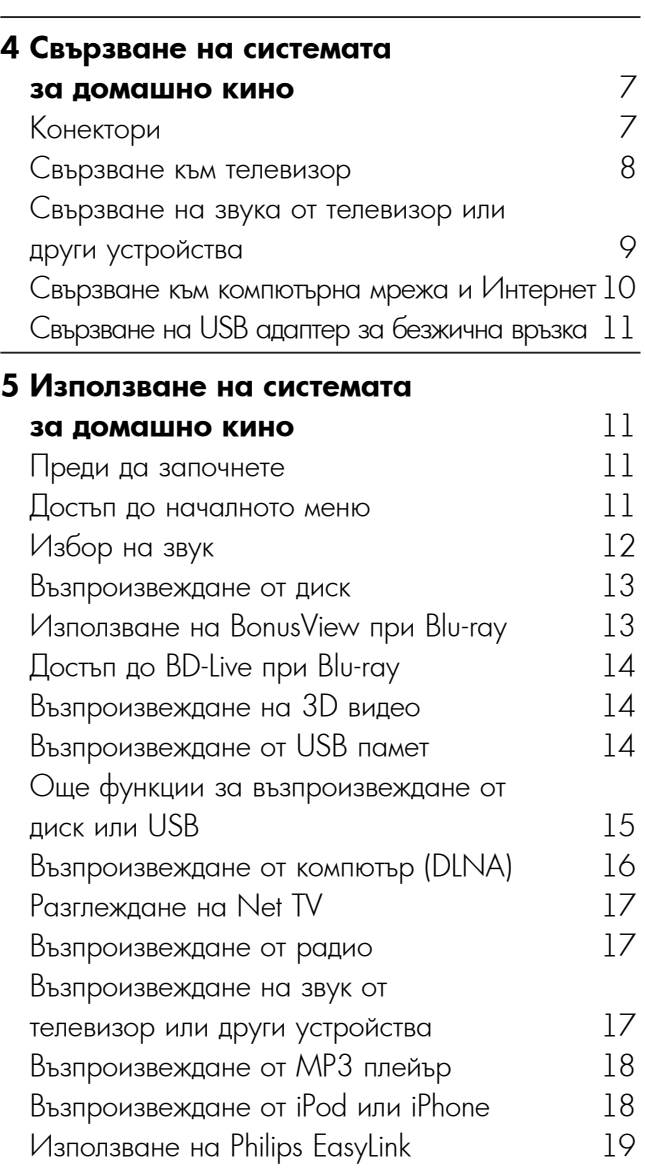

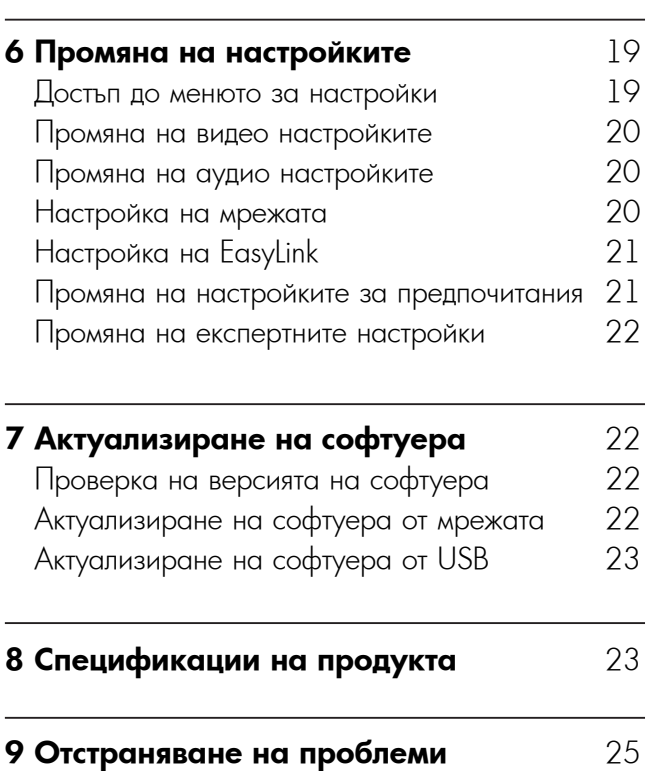

English Български

## Авторско правo

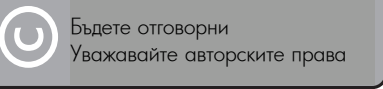

Този продукт включва технология за защита от копиране, която е защитена с патенти в САЩ и други права върху интелектуална собственост на Rovi Corporation. Реверсивното инженерство и демонтажът са забранени.

## Авторско право във Великобритания

Записването и възпроизвеждането на материал може да изисква съгласие. Виж Закона за авторското право от 1956 и Законите за защита на изпълнителите от 1958 до 1972.

## Съответствие

## $\epsilon$

Този продукт е в съответствие със съществените изисквания и други приложими разпоредби на Директиви 2006/95/EC (Ниско напрежение) и 2004/108/EC (Електромагнитна съвместимост).

## Предпазител (само за Великобритания)

Този продукт е снабден с одобрен формован щепсел. Ако се наложи смяна на предпазителя, той трябва да бъде сменен с предпазител, които има същата стойност, като посочената на щепсела (например 10A).

- **1** Махнете капачето на предпазителя и самия предпазител.
- **2** Новият предпазител трябва да е в съответствие с BS 1362 и да носи маркировката за одобрение от ASTA. Ако предпазителят е изгубен, свържете се с вашия дилър, за да потвърдите правилния вид.
- **3** Поставете обратно капачето на предпазителя.

#### Забележка

• За съответствие с Директивата за електромагнитна съвместимост (2004/108/EC), щепселът на този продукт не трябва да се отделя от захранващия кабел.

## Софтуер с отворен код

Philips Electronics Singapore Pte Ltd предлага да предостави, при поискване, копие от пълния съответен код-първоизточник за използваните в този продукт, защитени от авторското право софтуерни пакети с отворен код, за които такова предложение се изисква от съответните лицензии. Това предложение е валидно до три години след закупуването на продукта, към всеки, който получава тази информация. За да получите кодапървоизточник, моля пишете на адрес open.source@philips.com. Ако предпочитате да не използвате електронна поща или ако не получите потвърждение за получаване в рамките на една седмица след изпращането на имейл до този<br>адрес, моля пишете на "Open Source Team, Philips Intellectual Property & Standards, P.O. Box 220, 5600 AE Eindhoven, Холандия." Ако не получите навременно потвърждение за получаване на вашето писмо, моля изпратете съобщение до имейл адреса по-горе. Текстовете на лицензите и декларациите за използвания в този продукт софтуер с отворен код са включени в отделна листовка.

### Търговски марки

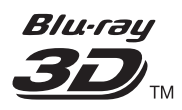

"Blu-ray 3D" и логото Blu-ray 3D са търговски марки на Blu-ray Disc Association.

#### **BONUSVIEWTM**

"BD LIVE" и "BONUSVIEW" са търговски марки на Blu-ray Disc Association.

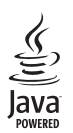

Java и всички други търговски марки и лога Java са запазени марки или регистрирани търговски марки на Sun Microsystems, Inc в САЩ и/или други страни.

## **AVCHD.**

"AVCHD" и логото "AVCHD" са търговски марки на Matsushita Electric Industrial Co, Ltd и Sony Corporation.

## x.v.Colour

"x.v.Colour" е търговска марка на Sony Corporation.

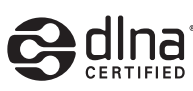

DLNA®, логото DLNA и DLNA CERTIFIED® са търговски марки, марки за услуги или сертификационни марки на Digital Living Network Alliance.

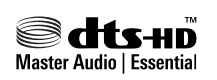

Произведено по лиценз съгласно патенти в САЩ с номера: 5,451,942; 5,956,674; 5,974,380; 5,978,762; 6,226,616; 6,487,535; 7,392,195; 7,272,567; 7,333,929; 7,212,872 и други издадени и чакащи патенти в САЩ и по света. DTS и символът са регистрирани търговски марки, а DTS- HD Master Audio | Essential и логата DTS са търговски марки на DTS, Inc. Продуктът включва софтуера. ©DTS, Inc. Всички права запазени.

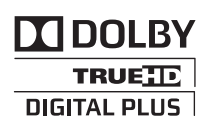

Произведено по лиценз на Dolby Laboratories. Dolby, Pro Logic и символът с двойно "D" са търговски марки на Dolby Laboratories.

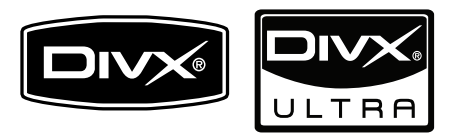

DivX®, DivX Certified® и свързаните с тях лога са регистрирани търговски марки на DivX, Inc и се използват по лиценз.

DivX Ultra® сертифициран за възпроизвеждане на DivX® видео с разширени функции и премийно съдържание.

ЗА DIVX ВИДЕО: DivX® е цифров видео формат, създаден от DivX, Inc. Това е официално DivX сертифицирано устройство, което възпроизвежда DivX видео. Посетете www.divx.com за повече информация и софтуерни инструменти за конвертиране на вашите файлове в DivX видео формат.

 English ЗА DIVX ВИДЕО ПРИ ПОИСКВАНЕ: Toba DivX® сертифицирано устройството трябва да бъде регистрирано, за да може да възпроизвежда DivX видео при поискване (VOD). За да генерирате регистрационния код, намерете DivX VOD раздела в менюто за настройки на вашето устройство. Отидете на vod.divx.com с този код, за да завършите процеса на регистрация и да научите повече за DivX VOD.

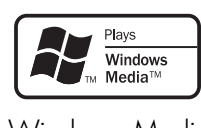

Windows Media и логото на Windows са търговски марки или регистрирани търговски марки на Microsoft Corporation в САЩ и/или други страни.

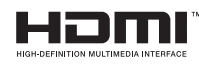

HDMI и логото HDMI, както и High-Defnition Multimedia Interface са търговски марки или регистрирани търговски марки на HDMI Licensing LLC.

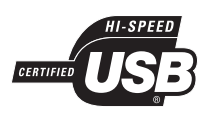

Логата USB-IF са търговски марки на Universal Serial Bus Implementers Forum, Inc.

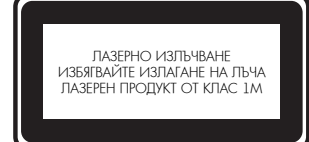

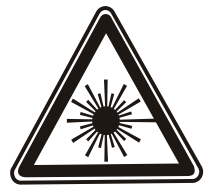

## 2 Важно

Прочетете и разберете всички инструкции преди да използвате системата за домашно кино. Ако поради неспазване на инструкциите настъпи повреда, гаранцията не важи.

#### Безопасност

#### **Риск от токов удар или пожар!**

- Никога не излагайте продукта и неговите аксесоари на дъжд или вода. Никога не поставяйте контейнери за течности, като например вази, в близост до продукта. Ако върху или в продукта бъдат разлети течности, незабавно го изключете от контакта. Свържете се с отдела за поддръжка на Philips, за проверка на продукта преди да го използвате отново.
- Никога не поставяйте продукта и неговите аксесоари в близост до открит огън или други източници на топлина, включително пряка слънчева светлина.
- Никога не пъхайте предмети във вентилационните или други отвори на продукта.
- Ако за изключващо средство се използва захранващият щепсел или куплунгът на уреда, средството за изключване трябва да бъде лесно достъпно за използване.
- Изключете продукта от контакта преди гръмотевични бури.
- Когато изключвате захранващия кабел, винаги дърпайте щепсела, а не кабела.
- **Риск от късо съединение или пожар!**
- Преди да свържете продукта към контакта, уверете се, че напрежението съответства на стойностите отпечатани на гърба или отдолу на продукта. Никога не свързвайте продукта към контакта ако напрежението е различно.

#### **Риск от нараняване или повреда на системата за домашно кино!**

- За продукти, които могат да се монтират на стена, използвайте само включената в комплекта скоба. Поставете скобата на стена, която може да издържи общото тегло на продукта и скобата. Koninklijke Philips Electronics N.V. не поема отговорност за неправилно монтиране на стена, довело до инцидент, нараняване или повреда.
- За високоговорители със стойки, използвайте само включените в комплекта стойки. Прикрепете стойките стабилно към високоговорителите. Поставете сглобените стойки върху равни хоризонтални повърхности, които могат да издържат общото тегло на високоговорителя и стойката.
- Никога не поставяйте продукта или каквито и да е предмети върху захранващи кабели или друго електрическо оборудване.
- Ако продуктът се транспортира при температура под 5°С, разопаковайте го и изчакайте, докато температурата му се изравни със стайната, преди да го включите в контакта.
- Видимо и невидимо лазерно излъчване при отворен продукт. Избягвайте излагане на лъча.
- Не пипайте оптичните лещи в отделението за диск.

#### **Риск от прегряване!**

• Никога не поставяйте продукта и неговите аксесоари в затворено пространство. Винаги оставяйте поне 10 cm свободно място около продукта за вентилация. Погрижете се вентилационните отвори никога да не се закриват от пердета или други предмети.

#### **Риск от замърсяване!**

- Не смесвайте батерии (стари и нови или въглеродни и алкални, и т.н.).
- Махнете батериите ако са изтощени или ако дистанционното управление няма да се използва дълго време.
- Батериите съдържат химически вещества и трябва да се изхвърлят правилно.

### Грижи за продукта

- Не поставяйте в отделението за дискове предмети, различни от дискове.
- Не поставяйте изкривени или напукани дискове в отделението за дискове.
- Махнете дисковете от отделението за дискове ако няма да използвате продукта дълго време.
- За почистване на продукта използвайте само микрофибърна кърпа.

## Здравно предупреждение

Ако вие или някой от вашето семейство има данни за епилепсия или светлочувствителни гърчове, консултирайте се с медицински специалист преди да се изложите на мигащи източници на светлина или бързи последователности от изображения, или да гледате 3D.

За да се избегне дискомфорт, като световъртеж, главоболие или дезориентация, препоръчваме да не гледате 3D дълго време. Ако чувствате някакъв дискомфорт, спрете да гледате 3D и не се заемайте веднага с потенциално опасни дейности (например шофиране), докато симптомите ви не изчезнат. Ако симптомите продължават, не гледайте повече 3D, без преди това да се консултирате с медицински специалист. Родителите трябва да наблюдават децата си при гледане на 3D и да се уверят, че не изпитват дискомфорт, както е описано по-горе. Гледането на 3D не се препоръчва за деца под шест годишна възраст, тъй като зрителната им система все още не е напълно развита.

## Изхвърляне на вашия стар продукт и батерии

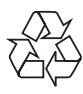

Вашият продукт е проектиран и произведен с висококачествени материали и компоненти, които могат да бъдат рециклирани и използвани отново.

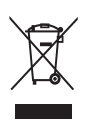

Когато видите, че върху даден продукт е поставен този символ на зачеркнат контейнер с колелца, това означава, че продуктът е в обхвата на Европейска Директива 2002/96/ЕО.

Моля, информирайте се относно местната система за разделно събиране на електрически и електронни продукти.

Моля, придържайте се към вашите местни правила и не изхвърляйте своя стар продукт с

обикновените битови отпадъци.

Правилното изхвърляне на вашия стар продукт помага за предотвратяване на потенциалните негативни последствия за околната среда и човешкото здраве.

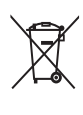

Вашият продукт съдържа батерии в обхвата на Европейска Директива 2006/66/ЕО, които не могат да се изхвърлят с обикновените битови отпадъци. Моля, информирайте се относно местните правила за разделно събиране на батерии, тъй като правилното изхвърляне помага за предотвратяване на негативните последствия за околната среда и човешкото здраве.

## 3 Вашата система за домашно кино

Поздравления за вашата покупка и добре дошли във Philips! За да се възползвате пълноценно от помощта, която Philips предлага, регистрирайте продукта си на www.philips.com/welcome.

## Основен уред

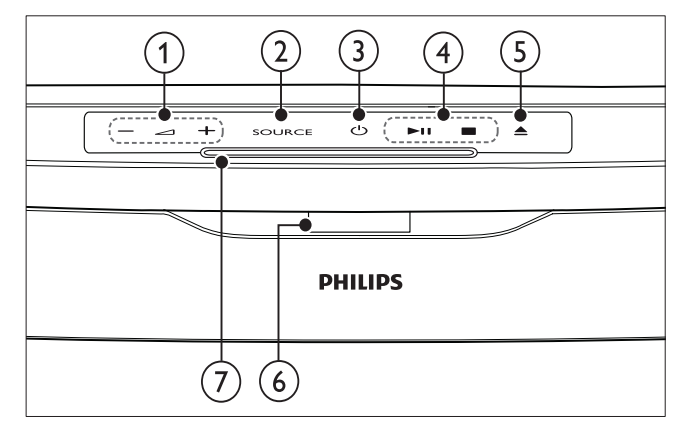

#### 1 2 +/- **(Сила на звука)**

Увеличава или намалява звука

#### 2 **SOURCE**

Избира аудио/видео източник за системата за домашно кино.

3 1 **(Режим на готовност – Вкл)**

Включва системата за домашно кино или я привежда в режим на готовност.

4 **Бутони за възпроизвеждане**

Управление на възпроизвеждането.

5 Z **(Изваждане)**

Изважда диска от отделението за дискове

- 6 **Дисплей**
- 7 **Отделение за дискове**

## Дистанционно управлени<mark>е</mark>

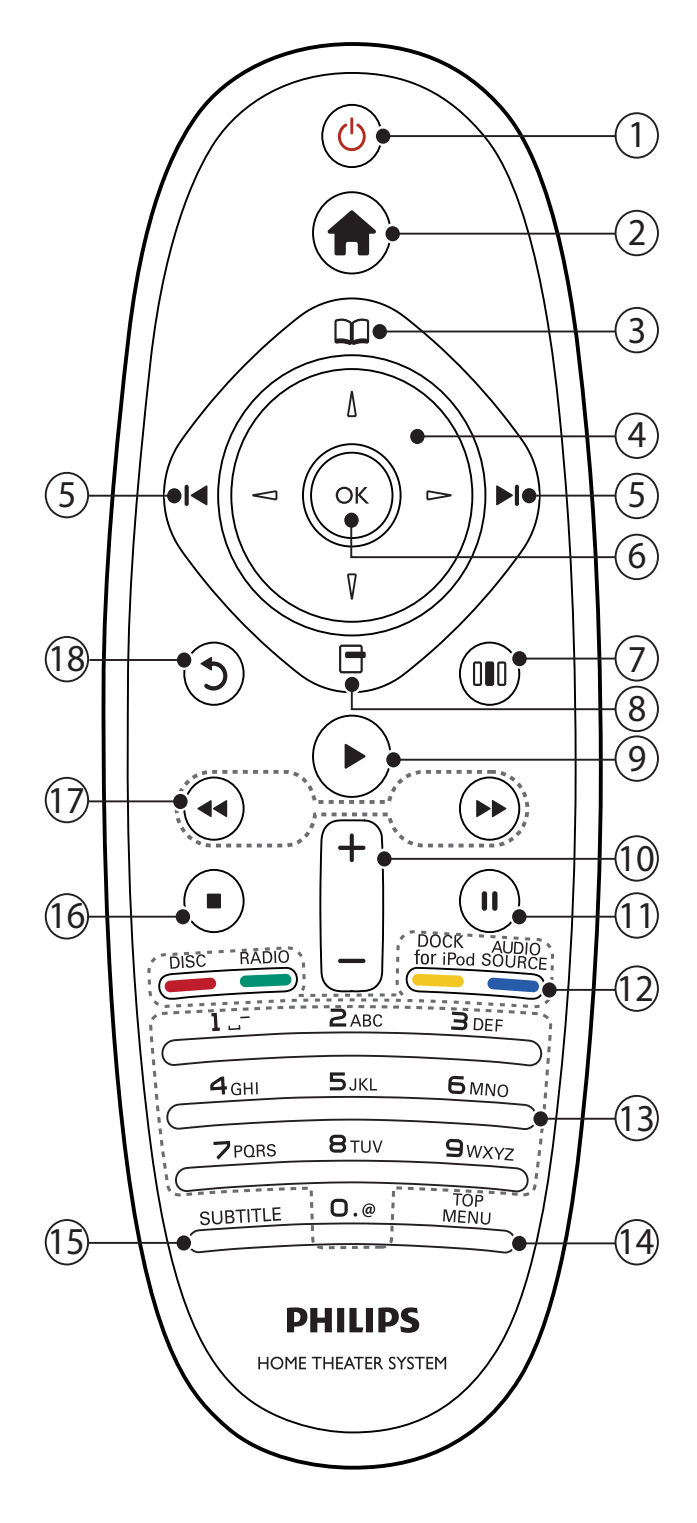

#### 1 1 **(Режим на готовност – Вкл)**

- Включва системата за домашно кино или я привежда в режим на готовност
- Ако е активирана функцията EasyLink, натиснете и задръжте поне за три секунди, за да приведете всички свързани HDMI CEC-съвместими устройства в режим на готовност.

#### 2 **(Начало)**

Достъп до началното меню

#### 3 **(Диск меню)**

Вход или изход от диск менюто

#### 4 **Бутони за навигация**

- Навигация в менютата
- В режим радио, натиснете наляво или надясно, за да стартирате автоматичното търсене.

#### 5 ?b/B? **(Предишен/Следващ)**

- Преминава към предишния/следващия трак, глава или файл.
- В режим радио избира предварително настроена радио станция.

#### 6 **ОК**

Потвърждава въвеждане или избор.

- 7 **(Звукови опции)**
	- Отваря или затваря различни звукови опции.

#### 8 **(Опции)**

- Отваря повече опции за възпроизвеждане по време на възпроизвеждането.
- В режим радио програмира радио станциите.

#### 9 B **(Възпроизвеждане)**

Започва или продължава възпроизвеждането.

#### 0 **+/- (Сила на звука)**

Увеличава или намалява звука.

#### **(1) II** (Пауза)

Спира възпроизвеждането на пауза.

#### qs **Бутони за източник/цвят**

- Blu-ray дискове: Избор на задачи или опции.
- **AUDIO SOURCE: Избор на входен** аудио източник.
- **DOCK for iPod**: Превключва към поставката Philips за iPod/iPhone.
- **RADIO**: Превключва към FM радио.
- **DISC**: Превключва към диск източник.

#### qd **Бутони с букви и цифри**

Въвеждане на цифри или букви (чрез въвеждане в стил SMS).

#### qf **TOP MENU**

Достъп до главното меню на видео диска.

#### qg **SUBTITLE**

Избор на език за субтитрите към видеото.

#### qh x **(Стоп)**

- Спира възпроизвеждането.
- Натиснете и задръжте, за да извадите диска или да отворите отделението за дискове.
- В режим радио изтрива предварително настроената радио станция.

## qj m/M **(Превъртане назад/напред)**

Превърта назад или напред. Натиснете няколко пъти, за да промените скоростта на превъртане.

#### qk **(Назад)**

Връщане към предишното меню.

## 4 Свързване на системата за домашно кино

Този раздел ви помага да свържете вашата система за домашно кино към телевизор и други устройства. Основните връзки на системата за домашно кино с нейните аксесоари са дадени в ръководството за бърз старт. За изчерпателно интерактивно ръководство вижте [www.connectivityguide.philips.com.](http://www.connectivityguide.philips.com)

#### Забележка

- За идентификация и данни за захранването погледнете табелката отзад или отдолу на продукта.
- Преди да правите или променяте връзки, уверете се, че всички устройства са изключени от контакта.

## Конектори

#### Странични конектори

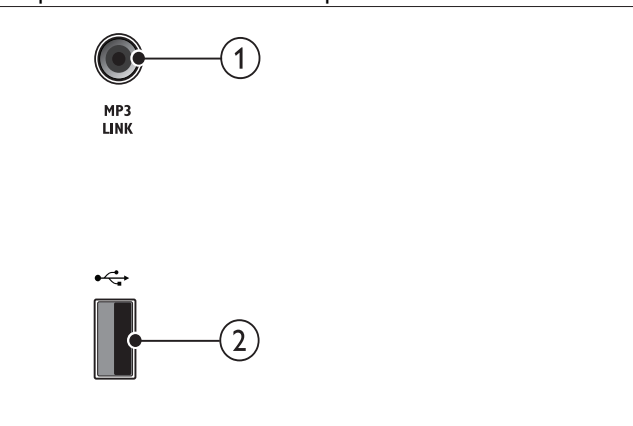

#### 1 **MP3 LINK**

Входящо аудио от MP3 плейър.

#### 2 **(USB)**

Входящо аудио, видео или снимки от USB памет.

#### Задни конектори

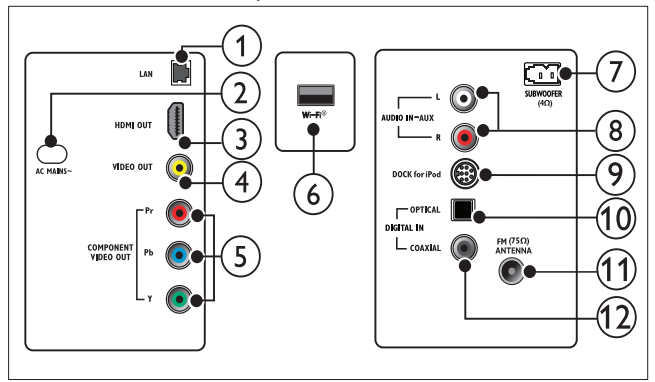

### 1 **LAN**

Свързване към LAN входа на широколентов модем или рутер.

#### $(2)$  **AC MAINS~**

Свързване към захранването.

#### 3 **HDMI OUT (ARC)**

Свързване към HDMI входа на телевизора.

#### 4 **VIDEO OUT-VIDEO**

Свързване към комбинирания видео вход на телевизора.

#### 5 **COMPONENT VIDEO OUT**

Свързване към компонентния видео вход на телевизора.

#### 6 **Wi-Fi®**

Свързване на USB адаптер за безжична връзка (Модел: Philips WUB1110, продава се отделно).

#### 7 **SUBWOOFER**

Свързване към включения в комплекта субуфер.

#### 8 **AUDIO IN-AUX**

Свързване към аналоговия аудио изход на телевизор или аналогов уред.

#### 9 **DOCK for iPod**

Свързване към поставка Philips за iPod/ iPhone. (Модел: Philips DCK3060, продава се отделно)

#### 0 **DIGITAL IN-OPTICAL**

Свързване към оптичния аудио изход на телевизор или цифров уред.

#### qa **ANTENNA FM 75 Ω**

Входен сигнал от антена, кабел или сателит.

#### qs **DIGITAL IN-COAXIAL**

Свързване към коаксиалния аудио изход на телевизор или цифров уред.

### Свързване към телевизор

Свържете вашата система за домашно кино директно към телевизор чрез някой от следните конектори (от най-висококачествено видео до видео с базово качество):

- 1 **HDMI**
- 2 **Компонентно видео**
- 3 **Комбинирано видео**

Опция 1: Свързване към телевизор чрез HDMI

#### Забележка

- HDMI конекторът на телевизора може да е обозначен с **HDMI IN** или **HDMI ARC**.
- Ако телевизорът поддържа HDMI Audio Return Channel (ARC), можете да го използвате, за извеждане на цифрово аудио към системата за домашно кино.
- Ако HDTV има DVI конектор, направете свързването чрез HDMI/DVI адаптер.
- Ако телевизорът поддържа EasyLink HDMI CEC, управлявайте системата за домашно кино и телевизора с едно дистанционно управление (вижте "Използване на Philips EasyLink" на стр. 10).

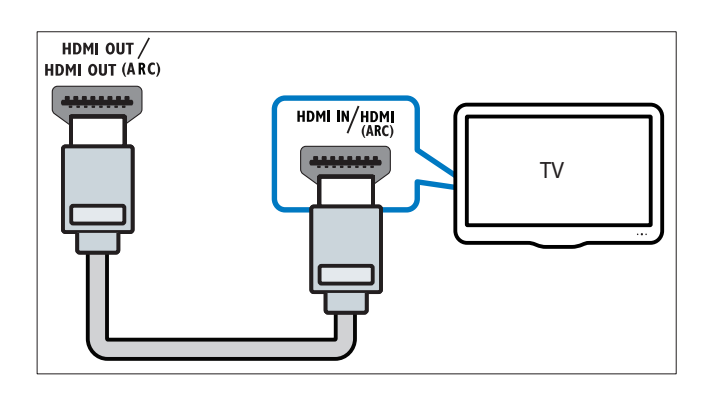

Опция 2: Свързване към телевизор чрез YPbPr (компонентно видео)

- Забележка
- Кабелът или конекторът за компонентно видео може да е обозначен с **Y Cb Cr** или **YUV**.

(Кабелът не е включен в комплекта)

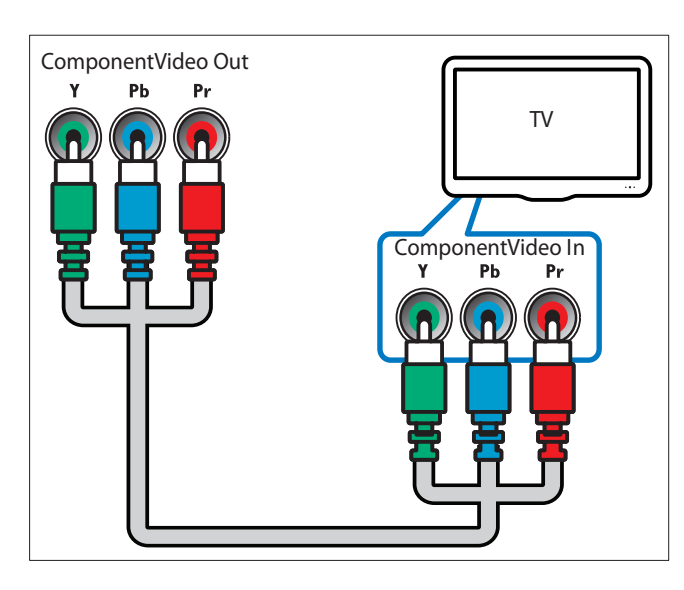

Опция 3: Свързване към телевизор чрез комбинирано видео (CVBS)

#### Забележка

• Кабелът или конекторът за комбинирано видео може да е обозначен с **AV IN**, **VIDEO IN**, **COMPOSITE** или **BASEBAND**.

(Кабелът не е включен в комплекта)

![](_page_10_Figure_10.jpeg)

## Свързване на звука от телевизор или други устройства

Използвайте вашата система за домашно кино за възпроизвеждане на звук от телевизор или други устройства, като например приемник за кабелна телевизия. Изберете от следните конектори.

Полезна информация

• Натиснете AUDIO SOURCE няколко пъти, за да изберете аудио изхода за вашата връзка.

#### Опция 1: Свързване на звука чрез аналогови аудио кабели

(Кабелът не е включен в комплекта)

![](_page_10_Figure_18.jpeg)

![](_page_10_Figure_19.jpeg)

Опция 2: Свързване на звука чрез коаксиален кабел

Забележка

• Цифровият коаксиален кабел или конектор може да е обозначен с **COAXIAL/DIGITAL OUT** или **SPDIF OUT**.

(Кабелът не е включен в комплекта)

![](_page_11_Figure_5.jpeg)

Опция 3: Свързване на звука чрез цифров оптичен кабел

Забележка

• Цифровият оптичен кабел или конектор може да е обозначен с **SPDIF OUT** или **OPTICAL OUT**.

(Кабелът не е включен в комплекта)

![](_page_11_Figure_10.jpeg)

#### Свързване към компютърна мрежа и Интернет

Свържете системата за домашно кино към компютърна мрежа и се наслаждавайте на:

- **Мултимедийно съдържание, предавано от вашия компютър**: разглеждайте снимки, слушайте музика и гледайте видео файлове, предавани от вашия компютър (виж "Възпроизвеждане от компютър (DLNA)" на стр. 16).
- **Net TV**: Разглеждайте услугите Net TV (виж "Разглеждане на Net TV" на стр. 17).
- **Актуализиране на софтуера**: актуализирайте софтуера на системата за домашно кино чрез мрежата (виж "Актуализиране на софтуера от мрежата" на стр. 22).

#### **Какво ви трябва:**

- Мрежов рутер (с активиран DHCP)
- Мрежов кабел (прав кабел RJ45).
- Компютър с инсталиран софтуер за медиен сървър (виж "Настройка на софтуера за медиен сървър" на стр. 16).
- За Net TV и актуализиране на софтуера, уверете се, че мрежовият рутер има достъп до Интернет и не е ограничен от файъруол или други системи за сигурност.

Внимание

• Преди да се опитате да свържете системата за домашно кино към компютърна мрежа, се запознайте с мрежовия рутер, софтуера за медиен сървър и мрежовите принципи. Ако е необходимо, прочетете документацията, придружаваща мрежовите компоненти. Philips не носи отговорност за изгубени, повредени или грешни данни.

(Кабелът не е включен в комплекта)

![](_page_11_Figure_24.jpeg)

#### Настройка на мрежата

- **1** Свържете системата за домашно кино към мрежов рутер чрез кабелна или безжична мрежова връзка (виж "Свързване на USB адаптер за безжична връзка" на стр.  $11$ ).
- **2** Включете телевизора и превключете на правилния източник за системата за домашно кино.
- **3** Натиснете (Home).
- **4** Изберете [Setup], след което натиснете ОК.
- **5** Изберете [Network Setup] > [Network Installation], след което натиснете ОК.
	- За кабелна мрежа изберете [Wired (Ethernet)] и натиснете OK.
	- За безжична мрежа изберете [Wireless (Wi-Fi)] и натиснете OK.
- **6** Следвайте инструкциите на телевизора, за да завършите настройката.
	- ↳ Системата за домашно кино се свързва с Интернет. Ако връзката е неуспешна, изберете [Retry], след което натиснете ОК.
- **7** Изберете [Finish], след което натиснете ОК за да излезете.

#### Свързване на USB адаптер за безжична връзка

Купете си USB адаптер за безжична връзка (Модел: PHILIPS WUB1110) и настройте безжичната мрежа (виж "Настройка на мрежата" на стр. 11).

![](_page_12_Figure_14.jpeg)

## 5 Използване на системата

## за домашно кино

Тази част ще ви помогне да използвате системата за домашно кино за възпроизвеждане на съдържание от най-различни източници.

## Преди да започнете

- Направете необходимите връзки, описани в ръководството за бърз старт и ръководството на потребителя.
- Направете първоначалните настройки. Първоначалните настройки се появяват, когато включите системата за домашно кино за първи път. Ако не направите настройките, всеки път при включване на системата за домашно кино ще получаване подканване да ги направите.
- Превключете телевизора на правилния източник за системата за домашно кино.

## Достъп до началното меню

Началното меню ви дава лесен достъп до всички свързани устройства, аудио и видео настройките, както и до други функции.

- **1** Натиснете (Home).
	- ↳ Появява се началното меню.
- **2** Натиснете бутоните за навигация и ОК, за да изберете следното:
	- [play Disc]: Започва възпроизвеждане от диск.
	- [browse USB]: Отваря браузъра за съдържанието на свързаната USB памет.
	- [browse iPod]: Отваря браузъра за съдържанието на свързания iPod или iPhone.
	- [browse PC]: Отваря браузъра за съдържанието на свързаната компютърна мрежа.
	- [Browse Net TV]: Достъп до Net TV.
	- [Setup]: Достъп до менюта за промяна на картината, звука и други настройки.

## Избор на звук

Този раздел ви помага да изберете идеалния звук за вашето видео или музика.

#### 1 Натиснете **000** (Звукови опции).

**2** Натиснете бутоните за навигация (наляво/ надясно) за достъп до звуковите опции.

![](_page_13_Picture_1053.jpeg)

- **3** Изберете опция и натиснете ОК.
- **4** Натиснете <sup>•</sup> (Назад), за да излезете.

Ако до пет секунди не натиснете бутон, автоматично излизате от менюто.

#### **Промяна на автоматичното ниво на звука**

Изберете нивото на звука, който излиза от вашия телевизор или други устройства, към системата за домашно кино.

- **1** Натиснете **ПП** (Звукови опции).
- **2** Изберете AUTO VOLUME, след което натиснете OK.
- **3** Натиснете бутоните за навигация (нагоре/ надолу), за да изберете ON (вкл) или OFF (изкл).
- **4** Натиснете OK, за да потвърдите избора си.

#### **Промяна на звуковия режим**

Изберете предварително дефиниран звуков режим, подходящ за вашето видео или музика.

**1** Натиснете **ПП** (Звукови опции).

- **2** Изберете SOUND и натиснете OK.
- **3** Натиснете бутоните за навигация (нагоре/надолу), за да изберете от следните настройки:
	- ACTION/ROCK: Усилен нисък и висок честотен диапазон. Идеален за екшън филми и рок или поп музика.
	- PURE/PURE: Чист среден и висок честотен диапазон за чистота на звука.
	- GAMING/PARTY: Умерен нисък и силен среден честотен диапазон. Идеален за видео игри и партита.
	- CONCERT/CLASSIC: Неутрален звук. Идеален за концерти на живо и класическа музика.
	- SPORTS: Умерен среден честотен диапазон и съраунд ефекти за ясни вокали и атмосфера на живо спортно събитие.
	- NEWS: Усилен среден честотен диапазон за ясни вокали и реч.
- **4** Натиснете OK, за да потвърдите избора си.

#### **Промяна на режима за звук съраунд**

Потопете се в звука с режимите за звук съраунд

- **1** Натиснете **ПП** (Звукови опции).
- **2** Изберете SURROUND, след което натиснете OK.
- **3** Натиснете бутоните за навигация (нагоре/надолу), за да изберете от следните настройки:
	- AUTO: Изходен съраунд звук, базиран на аудио потока.
	- STEREO: Двуканален стерео звук. Идеален за слушане на музика.
	- AMBISOUNDЛ Изходен стерео звук или многоканален съраунд.
- **4** Натиснете OK, за да потвърдите избора си.

#### **Промяна на високите, средните и ниските честоти**

Променете настройките на високите честоти (TREBLE), средните честоти (MID) и ниските честоти (BASS) на системата за домашно кино, за да съответстват на вашето видео или музика.

- **1** Натиснете (Звукови опции).
- **2** Изберете TREBLE, MID или BASS и натиснете ОК.
- **3** Натиснете бутоните за навигация (нагоре/ надолу), за да регулирате нивото на честотата.
- **4** Натиснете OK, за да потвърдите.

# English Български

#### **Синхронизиране на звука и видеото**

Ако звукът и видеото не са синхронизирани, можете да забавите звука, за да съответства на видеото.

- **1** Натиснете **ПП** (Звукови опции).
- **2** Изберете AUDIO SYNC и натиснете ОК.
- **3** Натиснете бутоните за навигация (нагоре/ надолу), за да синхронизирате звука и видеото.
- **4** Натиснете OK, за да потвърдите.

#### Възпроизвеждане от диск

Системата за домашно кино може да възпроизвежда най-различни дискове, включително видео, аудио и смесени носители (например CD-R, който съдържа JPEG снимки и MP3 музика).

- **1** Поставете диск в системата за домашно кино.
- **2** Натиснете DISC.
	- ↳ Започва възпроизвеждането от диска или се появява главното му меню.
- **3** Натиснете следните бутони за управление на възпроизвеждането:

![](_page_14_Picture_720.jpeg)

## Използване на BonusView при Blu-ray

Blu-ray дисковете, които поддържат функцията BonusView (известна още като Picture-In-Picture) ви дават възможност да гледате специално съдържание, като например коментари на режисьора, докато гледате основния филм.

- **1** Ако е необходимо, активирайте BonusView (или Picture-In-Picture) в менюто на Blu-ray диска.
- **2** По време на основния филм, натиснете  $\Box$ . ↳ Появява се менюто с опции
- **3** Изберете [PIP Selection] > [PIP], след което натиснете OK.
	- $\mapsto$  PIP опции  $\left[\frac{1}{2}\right]$  зависят от видео съдържанието.
	- **→ Picture-In-Picture видеото се появява в малък** прозорец.
- **4** Изберете [2nd Audio Language] (втори език на звука) или [2nd Subtitle Language] (втори език на субтитрите), след което натиснете ОК.
- **5** Изберете езика за възпроизвеждане, след което натиснете OK.

#### Забележка

• За да изключите BonusView (Picture-In-Picture), натиснете (Опции), изберете [PIP Selection] > [Off], след което натиснете ОК.

## Достъп до BD-Live при Blu-ray

Blu-ray дисковете с BD-Live включват ексклузивни услуги, като филми и други онлайн бонуси.

- **1** Подгответе интернет връзката и настройте мрежата (виж "Свързване към компютърна мрежа и Интернет" на стр. 10).
- **2** Свържете USB паметта към системата за домашно кино.
- **3** Изберете иконата на BD-Live в менюто на диска, след което натиснете OK.
	- **→ BD-Live започва да се зарежда. Времето за** зареждане зависи от диска и вашата интернет връзка.
- **4** Натиснете бутоните за навигация, за да навигирате BD-Live.
- **5** Натиснете ОК, за да изберете даден елемент.

#### Забележка

- Обхватът на BD-Live услугите зависи от диска.
- Когато използвате BD-Live, доставчикът на съдържание осъществява достъп до данните на диска и системата за домашно кино.
- За съхранение на изтеглените файлове използвайте USB памет с поне 1 GB свободно място.
- Ако паметта е недостатъчна за сваляне на BD-Live съдържанието, освободете място в паметта (виж "Промяна на експертните настройки" на стр. 22).

## Възпроизвеждане на 3D видео

Вашата система за домашно кино може да показва 3D видео на 3D телевизори.

#### **Преди да започнете се уверете, че:**

- телевизорът ви е 3D телевизор и е свързан към вашата система за домашно кино чрез HDMI,
- дискът ви е Blu-ray 3D диск, и
- имате 3D очила, съвместими с вашия 3D телевизор.
- За възпроизвеждане на 3D видео:
- **1** Сlожете Blu-ray 3D диск в системата за домашно кино.
- ↳Телевизорът превключва на правилния HDMI източник и дискът тръгва автоматично.
- **2** Ако дискът не тръгне автоматично, натиснете DISC или изберете [play Disc] в началното меню, след което натиснете ОК.
- **3** Натиснете бутоните за възпроизвеждане, за да контролирате възпроизвеждането. Когато превъртате напред или назад, както и в някои други режими на възпроизвеждане, видеото се показва в 2D. Връща се към 3D, когато се върнете към нормално възпроизвеждане.
- **4** Сложете си 3D очилата, за да се насладите на 3D ефектите.

#### Гледане на 3D дискове в 2D.

- $1$  Натиснете  $\hat{\mathbf{\Theta}}$ .
- **2** Изберете [Setup] > [Video] > [Blu-ray 3D video]  $>$  [Off].
- **3** Натиснете ОК.
- **4** Пуснете вашия Blu-ray 3D диск.
- ↳ 3D видеото се показва в 2D.

## Възпроизвеждане от USB памет

Системата за домашно кино е оборудвана с USB конектор, който ви дава възможност да разглеждате снимки, да слушате музика или да гледате филми от USB памет.

- **1** Свържете USB паметта към системата за домашно кино.
- $2$  Натиснете  $\bigoplus$ 
	- ↳ Появява се началното меню.
- **3** Изберете [browse USB], след което натиснете ОК.
	- ↳ Появява се браузър за съдържание.
- **4** Изберете файл, след което натиснете OK.
- **5** Натиснете бутоните за възпроизвеждане, за да контролирате възпроизвеждането (виж  $"B$ ъзпроизвеждане от диск $"$  на стр. 13).

#### Забележка

- Ако USB паметта не се вмества в конектора, използвайте USB удължител.
- Системата за домашно кино не поддържа цифрови фотоапарати, които се нуждаят от компютърна програма за показване на снимки.
- USB паметта трябва да бъде NTFS, FAT или DOS форматирана и съвместима с Mass Storage Class.

## Още функции за

#### възпроизвеждане от диск или USB

За възпроизвеждането на видео или снимки от диск или USB памет има на разположение няколко експертни функции.

#### Използване на видео опциите

Достъп до няколко полезни функции по време на гледане на видео.

#### Забележка

- Наличните видео опции зависят от видео източника.
- **1** Натиснете  $\Box$  (Опции).
	- ↳ Появява се менюто с опции
- **2** Натиснете бутоните за навигация и ОК, за да изберете и настроите:
	- [Audio Language]: Избор на език за звука на видеото.
	- [Subtitle Language]: Избор на език за субтитрите на видеото.
	- [Subtitle Shift]: Регулиране на позицията на субтитрите на екрана.
	- [Info]: Показване на информация за това, което се възпроизвежда.
	- [Character Set]: Избор на набор от символи, който поддържа DivX субтитрите.
	- [Time Search]: Прескачане до конкретен момент от видеото чрез въвеждане на времето на сцената.
	- [2nd Audio Language]: Избор на втори език за звука.
	- [2nd Subtitle Language]: Избор на втори език за субтитрите.
	- [Titles]: Избор на конкретно заглавия.
	- [Chapters]: Избор на конкретна глава.
	- [Angle List]: Избор на различен ъгъл на камерата.
	- [Menus]: Показва менюто на диска.
	- [PIP Selection]: Показва прозореца за Picture-In-Picture.
	- [Zoom]: Приближаване на видео сцена или снимка. Натиснете бутоните за навигация (наляво/надясно), за да изберете коефициент на приближаване.
- [Repeat]: Повтаряне на глава или заглавие.
- [Repeat A-B]: Маркира за повтаряне две точки в рамките на дадена глава или трак, или изключва режима на повтаряне.
- [Picture Settings]: Избор на предварително зададена цветова настройка.

#### Използване на опциите за картина

Достъп до няколко полезни функции по време на разглеждане на снимки.

- $\blacksquare$  Натиснете  $\blacksquare$  (Опции).
	- ↳ Появява се менюто с опции за снимки
- **2** Натиснете бутоните за навигация и ОК, за да изберете и настроите:
	- [Rotate +90]: Завъртане на снимката на 90 градуса по часовниковата стрелка.
	- [Rotate -90]: Завъртане на снимката на 90 градуса обратно на часовниковата стрелка.
	- [Zoom]: Приближаване на видео сцена или снимка. Натиснете бутоните за навигация (наляво/надясно), за да изберете коефициент на приближаване.
	- [Info]: Показва информация за снимката.
	- [Duration per slide]: Задаване на продължителност за показване на всяка снимка от слайдшоуто.
	- [Slide Animation]: Избор на анимация за слайдшоуто.
	- [Picture Settings]: Избор на предварително зададена цветова настройка.
	- [Repeat]: Повтаряне на избрана папка.

#### Използване на аудио опциите

Достъп до няколко полезни функции по време на аудио възпроизвеждане.

- **1** Натиснете (Опции) няколко пъти за преминаване през следните функции:
	- REPEAT TRACK: Повтаряне на настоящия трак.
	- REPEAT DISC: Повтаряне на всички тракове в диска или папката.
	- REPEAT RANDOM: Разбъркано възпроизвеждане на аудио траковете.
	- REPEAT OFF: Изключва режима на повтаряне.

#### Пускане на музикално слайдшоу

Възпроизвеждане на музика и снимки едновременно за създаване на музикално слайдшоу.

- **1** Изберете музикален трак, след което натиснете OK.
- **2** Натиснете  $\Box$  и преминете в папката със снимки.
- **3** Изберете снимка и натиснете OK, за да стартирате слайдшоуто.
- **4** Натиснете  $\blacksquare$ , за да спрете слайдшоуто.
- **5** Натиснете **и** отново, за да спрете музиката.

## Възпроизвеждане от компютър (DLNA)

Когато свържете системата за домашно кино към вашата домашна мрежа, можете да слушате музика, да разглеждате снимки и да гледате видео от компютър или друг медиен сървър в тази мрежа.

#### **Какво ви трябва:**

- Кабелна или безжична домашна мрежа, свързана с Universal Plug and Play (uPnP) рутер.
- USB адаптер Philips за безжична връзка или LAN с възможност за свързване на системата за домашно кино към вашата домашна мрежа.
- Медиен сървър, като:
- Компютър с Windows Media Player 11 или понова версия; или
- Mac c Twonky Media Server.

За помощ при използване на други медийни сървъри, като TVersity, вижте уеб сайта на медийния сървър.

### Настройка на софтуера за медиен

#### сървър

#### **Преди да започнете:**

- Свържете системата за домашно кино към вашата домашна мрежа (виж "Свързване към компютърна мрежа и Интернет" на стр. 10).
- Свържете компютъра към същата домашна мрежа.
- Уверете се, че файъруолът на вашия компютър ви позволява да използвате Windows Media Player.

#### **В Microsoft Windows Media Player 11**

- **1** Свържете системата за домашно кино към мрежов рутер (виж "Свързване към компютърна мрежа и Интернет" на стр. 10).
- **2** Включете компютъра и рутера.
- **3** Отворете Windows Media Player в компютъра.
- **4** Изберете [Library] > [Media Sharing], след което изберете настройки за споделяне на вашите медии.
- **5** Изберете [Library] > [Add to Library], след което изберете настройки за споделяне на папка, съдържаща вашите медии.
- **6** Изберете [Advanced options], след което добавете папките за споделяне.
- **7** Изберете [Library] > [Apply Media Information Changes] за да активирате промените.

#### **В Macintosh OS X Twonky Media (v4.4.2)**

- **1** Свържете системата за домашно кино към мрежов рутер (виж "Свързване към компютърна мрежа и Интернет" на стр. 10).
- **2** Включете Macintosh компютъра и рутера.
- **3** Посетете www.twonkymedia.com за да закупите софтуера или изтеглете във вашия Macintosh компютър безплатната 30-дневна пробна версия.
- **4** Отворете Twonky Media в Macintosh компютъра.
	- ↳ Настройката за споделяне на медии е включена по подразбиране, като по този начин можете директно да добавите папки за споделяне на медии.
- **5** Изберете [Basic Setup] > [Sharing], след което изберете настройки за добавяне на местоположение на папка или добавяне на повече папки.
- **6** Изберете [Save Changes] за да активирате промените.

#### Възпроизвеждане на мултимедийно съдържание

#### Забележка

• Преди да пуснете мултимедийно съдържание от компютъра, уверете се, че системата за домашно кино е свързана към компютърната мрежа и софтуера за медиен сървър е правилно настроен.

#### $1$  Натиснете  $\mathbf{\hat{m}}$ .

↳ Появява се началното меню.

- **2** Изберете [Browse PC], след което натиснете ОК.
	- ↳ Появява се браузър за съдържание
- **3** Изберете файл, след което натиснете ОК.
- **4** Натиснете бутоните за възпроизвеждане, за да контролирате възпроизвеждането (виж "Възпроизвеждане от диск" на стр. 13).

## Разглеждане на Net TV

Когато системата за домашно кино е свързана към Интернет, можете на използвате Net TV за достъп до видео, снимки, музика, информация, игри и други онлайн услуги.

#### Забележка

• Koninklijke Philips Electronics N.V. не носи отговорност за съдържание, осигурено от доставчиците на Net TV.

## Достъп до Net TV

- **1** Подгответе интернет връзката и настройте мрежата (виж "Свързване към компютърна мрежа и Интернет" на стр. 10).
- $2$  Натиснете  $\blacksquare$
- ↳ Появява се началното меню.
- **3** Изберете [Browse Net TV], след което натиснете ОК.
	- ↳ Появява се началната страница на Net TV.
- **4** Натиснете бутоните за навигация, за да навигирате в уеб страниците или услугите на Net TV.
- **5** Натиснете OK, за да ги видите или изберете.
- **6** За да се върнете на предишната страница, натиснете  $\Box$ , или натиснете  $\Box$  за да излезете.

#### Изчистване на историята

Изчистете историята, за да премахнете паролите, бисквитките и данните за сърфиране от системата за домашно кино.

- $1$  Натиснете  $\blacksquare$ 
	- ↳ Появява се началното меню.
- **2** Изберете [Setup], след което натиснете ОК.
- **3** Изберете [Network] > [Clear Net TV Memory], след което натиснете ОК.

## Възпроизвеждане от радио

Системата за домашно кино може да запазва до 40 радио станции.

- **1** Проверете дали FM антената е свързана.
- **2** Натиснете RADIO.
	- ↳ Ако не сте настроили радио станции, на дисплея се появява "AUTO INSTALL...PRESS  $P$ I АҮ". Натиснете  $\blacktriangleright$ .
- **3** Натиснете следните бутони, за да контролирате възпроизвеждането:

![](_page_18_Picture_862.jpeg)

#### Забележка

- AM и цифрово радио не се поддържат.
- Ако не бъде засечен стерео сигнал или ако бъдат открити по-малко от пет станции, системата ви
- приканва да инсталирате радио станциите отново. • За най-добър сигнал поставете антената далеч от телевизора или други източници на излъчване.

## Възпроизвеждане на звук от телевизор или други устройства

Натиснете AUDIO SOURCE няколко пъти, за да изберете аудио изхода на свързаното устройство (виж "Свързване на звука от телевизор или други устройства" на стр. 9).

## Възпроизвеждане от MP3 плейър

Свързване и възпроизвеждане на аудио файлове от MP3 плейър или други външни аудио устройства.

- **1** Свържете MP3 плейъра към системата за домашно кино.
- **2** Натиснете AUDIO SOURCE няколко пъти докато на дисплея се появи "MP3 LINK"
- **3** Натиснете бутоните на MP3 плейъра, за да изберете и пуснете аудио файлове.

## Възпроизвеждане от iPod или iPhone

Ако свържете и инсталирате поставка Philips за iPod/iPhone, можете да използвате системата за домашно кино, за да пускате музика, филми и снимки от вашия iPod или iPhone.

![](_page_19_Picture_7.jpeg)

#### Забележка

- Поставката Philips за iPod/iPhone се продава отделно.
- Можете да зареждате вашия iPod/iPhone в поставката, докато системата за домашно кино <sup>е</sup> <sup>в</sup> режим iPod.

#### Свързване на вашия iPod или iPhone

- **1** Свържете поставката към системата за домашно кино и свържете жълтия комбиниран кабел от поставката към телевизора. За повече информация вижте включеното в комплекта на поставката ръководство за бърз старт.
- **2** Включете вашия iPod или iPhone и го сложете в поставката.
- **3** Натиснете бутона **п** на дистанционното управление на системата за домашно кино, след което изберете [browse iPod] и натиснете OK.

#### Слушане на музика

- **1** Свържете вашия iPod или iPhone (вижте "Свързване на вашия iPod или iPhone" на стр. 18).
- **2** Натиснете бутона DOCK for iPod на дистанционното управление на системата за домашно кино.

↳ Плейлистите се показват на телевизора

**3** Натиснете бутоните за навигация и ОК, за да изберете и пуснете тракове.

#### Гледане на видео или слайдшоу

![](_page_19_Picture_21.jpeg)

- Активирайте TV ON във вашия iPod.
- Изберете TV Out във вашия iPhone.
- **1** Свържете вашия iPod или iPhone (вижте "Свързване на вашия iPod или iPhone" на стр. 18).
- **2** Превключете телевизора на източник AV/VIDEO (съответстващ на жълтия комбиниран кабел).
	- ↳ Екранът на телевизора показва празна картина.
- **3** Изберете видео файлове или снимки от екрана на вашия iPod или iPhone.
- **4** Натиснете  $\blacktriangleright$  за да пуснете видеото или снимките.
	- ↳ Картината се показва на телевизора.

# English Български

## Използване на Philips EasyLink

Системата за домашно кино поддържа Philips EasyLink, която използва протокола HDMI CEC (Consumer Electronics Control). Съвместимите с EasyLink устройства, свързани чрез HDMI конектори, могат да бъдат контролирани с едно единствено дистанционно управление.

#### Забележка

- Philips не гарантира 100% съвместимост с всички HDMI CEC устройства.
- **1** Включете HDMI CEC функциите на телевизора и другите свързани устройства. За подробности вижте ръководствата на телевизора или другите устройства.
- $2$  Натиснете  $\blacksquare$ .
- **3** Изберете [Setup], след което натиснете ОК.
- **4** Изберете [EasyLink] > [EasyLink], след което натиснете ОК.
- **5** Изберете [On], след което натиснете ОК.
- **6** Сега можете да използвате следните Philips EasyLink контроли.

#### **Възпроизвеждане с едно докосване**

Когато пускате диск, телевизорът автоматично се превключва на правилния канал.

#### **Преминаване в режим на готовност с едно докосване**

Когато натиснете и задържите бутона Ф на дистанционното, системата за домашно кино и всички свързани HDMI CEC устройства (ако поддържат тази функция) преминават едновременно в режим на готовност.

#### **Управление на звука на системата**

Когато възпроизвеждате от устройство, чиито звук е свързан към системата за домашно кино, тя превключва на съответния аудио източник автоматично.

За да използвате аудио с едно докосване, активирайте тази функция и следвайте инструкциите на телевизора, за да разпределите свързаните устройства правилно към входните аудио жакове на системата за домашно кино.

#### **Разпределяне на входящия звук**

Актуализира разпределянето на входящия звук, ако има нови свързани устройства.

## 6 Промяна на настройките

Този раздел ви помага да промените настройките на вашата система за домашно кино.

![](_page_20_Picture_22.jpeg)

#### Внимание

• Повечето от настройките вече са конфигурирани с най-добрата стойност за системата за домашно кино. Освен ако нямате конкретна причина да промените дадена настройка, е най-добре е да я оставите както е зададена по подразбиране.

#### Достъп до менюто за настройки

- $1$  Натиснете  $\mathbf{\hat{m}}$ .
- **2** Изберете [Setup], след което натиснете ОК. ↳ Появява се менюто за настройки.
- **3** Изберете меню за настройки, след което натиснете ОК.

Вижте следващите раздели за информация относно това как да промените настройките на вашата система за домашно кино.

**4** Натиснете  $\Box$ , за да се върнете към предишното меню, или натиснете  $\bullet$ , за да излезете.

Забележка

• Не можете да промените настройка, която е в сиво.

## Промяна на видео настройките

- $1$  Натиснете  $\bigoplus$ .
- **2** Изберете [Setup], след което натиснете ОК.
- **3** Изберете [Video Setup], след което натиснете ОК.
- **4** Изберете и регулирайте следните настройки:
	- [TV Display]: Избор на формат за показване на картината, който да пасва на екрана на телевизора.
	- [HDMI Video]: Избор на HDMI видео резолюция.
	- [HDMI Deep Color]: Показва цветовете с повече нюанси и багри, когато видео съдържанието се записва в Deep Color и телевизорът поддържа тази функция.
	- [Component Video]: Избор на резолюция за компонентното видео. Защитените от копиране DVD дискове могат да показват само 480p/576p или 480i/576i.
	- [Blu-ray 3D video]: Избор на триизмерен видео изход при възпроизвеждане на 3D видео със системата за домашно кино. Системата за домашно кино трябва да е свързана към 3D телевизор чрез HDMI.
	- [Picture Settings]: Избира предварително зададена цветова настройка.
- **5** Натиснете OK, за да потвърдите избора си.

#### Забележка

- Най-добрата настройка за телевизора е автоматично избрана. Ако трябва да промените настройката, уверете се, че телевизорът поддържа новата настройка.
- За настройки, свързани с HDMI, телевизорът трябва да бъде свързан чрез HDMI.
- За настройки, свързани с прогресивно или компонентно видео, телевизорът трябва да бъде свързан чрез Component Video.

#### Промяна на аудио настройките

- $1$  Натиснете  $\mathbf{\hat{m}}$ .
- **2** Изберете [Setup], след което натиснете ОК.
- **3** Изберете [Audio], след което натиснете ОК.
- **4** Изберете и регулирайте следните настройки:
	- [Night Mode]: Избор на тих или пълен динамичен звук. Нощният режим намалява силата на шумните звуци, а увеличава силата на меките звуци, като например говор.
	- [HDMI Audio]: Избира HDMI аудио формат или деактивира изходния HDMI звук за телевизора.
	- [Ambisound Setup]: Настройка на Ambisound за постигане на възможно най-добрия съраунд ефект. Следвайте инструкциите на телевизора, за да направите настройката.
- **5** Натиснете OK, за да потвърдите избора си.

#### Забележка

- За настройки, свързани с HDMI, телевизорът трябва да бъде свързан чрез HDMI.
- Нощният режим е наличен за Dolby кодирани DVD и Blu-ray дискове (за модели, поддържащи възпроизвеждане от Blu-ray)

### Настройка на мрежата

- $1$  Натиснете  $\triangle$ .
- **2** Изберете [Setup], след което натиснете ОК.
- **3** Изберете [Network], след което натиснете ОК.
- **4** Изберете и регулирайте следните настройки:
	- [Network Installation]: Стартира настройките за кабелна (Ethernet) или безжична връзка. Следвайте инструкциите, за да настроите мрежовата връзка.
	- [View Network Settings]: Показва текущите настройки на мрежата.
	- [View Wireless Settings]: Показва текущите Wi-Fi настройки.
	- [Net TV User Location]: Избор на местоположение за достъп до съдържанието и услугите на Net TV.
	- [Clear Net TV Memory]: Изчистване на паметта на Net TV. Изтриване на временно свалените файлове (напр. бисквитки) на Net TV браузъра.
- **5** Натиснете OK, за да потвърдите избора си.

## Настройка на EasyLink

- $1$  Натиснете  $\mathbf{\hat{\mathbf{\Theta}}}$ .
- **2** Изберете [Setup], след което натиснете ОК.
- **3** Изберете [EasyLink], след което натиснете ОК.
- **4** Изберете и регулирайте следните настройки:
	- [EasyLink]: Активира или деактивира EasyLink.
	- [One Touch Play]: Активира или деактивира възпроизвеждането с едно докосване. Ако е активирано, можете да използвате дистанционното управление, за да стартирате възпроизвеждането от диск в системата за домашно кино, а телевизорът автоматично се превключва на правилния канал.
	- [One Touch Standby]: Активира или деактивира преминаването в режим на готовност с едно докосване.

Ако е активирано, системата за домашно кино може да бъде приведена в режим на готовност с дистанционно управление от телевизора или други свързани HDMI CEC устройства.

• [System Audio Control]: Активира или деактивира управлението на звука на системата.

Ако е активирано, следвайте инструкциите на телевизора, за да разпределите свързаните устройства правилно към аудио конекторите на системата за домашно кино. Системата за домашно кино превключва автоматично към аудио източника на свързаното устройство.

- [Audio Input Mapping]: Актуализира разпределянето на входящия звук, ако има нови свързани устройства.
- **5** Натиснете OK, за да потвърдите избора си.

#### Забележка

• Свързаните устройства трябва да бъдат свързани чрез HDMI и да са включени.

### Промяна на настройките за

#### предпочитания

- $1$  Натиснете  $\bigoplus$
- **2** Изберете [Setup], след което натиснете ОК.
- **3** Изберете [Preference], след което натиснете ОК.
- **4** Изберете и регулирайте следните настройки:
	- [Menu language]: Избор на език за менютата на дисплея.
	- [Audio]: Избор на език за звука на видеото.
- [Subtitle]: Избор на език за субтитрите на видеото.
- [Disc Menu]: Избор на език за менюто на видео диска.
- [Parental Control]: Ограничава достъпа до дискове, които са записани с възрастова класификация. За възпроизвеждане на всички дискове, независимо от класификацията, изберете ниво "8".
- [Screen Saver]: Активира или деактивира скрийнсейвъра. Ако е активиран, екранът преминава в пасивен режим след  $10$  минути бездействие (например при пауза или стоп).
- [Auto Subtitle Shift]: Активира или деактивира преместването на субтитрите. Ако е активирано, регулира автоматично позицията на субтитрите, така че да пасват на екрана на телевизора.
- [Change Password]: Задаване или промяна на ПИН код за пускане на диск с ограничен достъп. Ако нямате ПИН или сте го забравили, въведете "0000"
- [Display Panel]: Промяна на яркостта на дисплея.
- [Auto Standby]: Активира или деактивира автоматичното преминаване в режим на готовност. Ако е активирано, системата за домашно кино преминава в режим на готовност след 30 минути бездействие (например при пауза или стоп).
- [VCD PBC]: Показва или пропуска менюто със съдържание за VCD и SVCD дискове.
- [Sleep Timer]: Задаване на таймер за превключване на системата за домашно кино в режим на готовност след определено време.

**5** Натиснете OK, за да потвърдите избора си.

Забележка

- Ако предпочитаният от вас език за диска не е наличен, можете да изберете [Other] и да въведете четирицифрения код на езика, който можете да намерите в края на това ръководство.
- Ако изберете език, който не е наличен на диска, системата за домашно кино използва езика по подразбиране на диска.

## Промяна на експертните настройки

- $1$  Натиснете  $\mathbf{\hat{n}}$ .
- **2** Изберете [Setup], след което натиснете ОК.
- **3** Изберете [Advanced], след което натиснете ОК.
- **4** Изберете и регулирайте следните настройки:
	- [BD-Live Security]: Ограничава или позволява достъп до BD-Live.
	- [Software Update]: Избор за актуализиране на софтуера от мрежата или от USB памет.
	- [Clear memory]: Изчиства местната памет, изтрива BD-Live файловете, които сте свалили преди. Ако използвате USB памет, местната папка за съхранение е "BUDA".
	- [DivX® VOD Code]: Показва регистрационния DivX VOD код на системата за домашно кино.
	- [Version Info.]: Показва версията на софтуера на системата за домашно кино.
	- [Restore default settings]: Връща фабричните настройки на системата за домашно кино.
- **5** Натиснете OK, за да потвърдите избора си.

#### Забележка

- Не можете да ограничите интернет достъпа на предлаганите на пазара Blu-ray дискове.
- Преди да закупите DivX видео клипове и да ги пуснете със системата за домашно кино, регистрирайте системата за домашно кино на www.divx.com, като използвате DivX VOD кода.
- Настройката за родителски контрол не можете да се върне към фабричната й стойност.

## 7 Актуализиране на софтуера

За да проверите за нови актуализации, сравнете текущата версия на софтуера на вашата система за домашно кино с най-новата версия на софтуера (ако има такава) на уеб сайта на Philips.

## Проверка на версията на софтуера

- $1$  Натиснете  $\triangle$ .
- **2** Изберете [Setup], след което натиснете ОК.
- **3** Изберете [Advanced] > [Version Info.], след което натиснете ОК.
	- ↳ Показва се версията на софтуера.

## Актуализиране на софтуера от мрежата

- **1** Подгответе интернет връзката (виж "Свързване към компютърна мрежа и Интернет" на стр. 10).
- **2** Натиснете <del>П</del> и изберете [Setup].
- **3** Изберете [Advanced] > [Software Update] > [Network].
	- ↳ Ако бъде засечена медия за актуализация, получавате подканване да стартирате или отмените актуализацията.
- **4** Следвайте инструкциите на телевизора, за да потвърдите актуализацията.
	- ↳ Когато актуализацията завърши, системата за домашно кино автоматично се изключва и включва отново.
	- Ако не, изключете захранващия кабел за няколко секунди и после отново го включете.

Забележка

• Ако системата за домашно кино не може да се свърже със сървъра на Philips, натиснете изберете [Setup] > [Network] > [Network Installation], за да настроите мрежата.

## English Български

## Актуализиране на софтуера от USB

- **1** Проверете най-новата версия на софтуера на www.philips.com/support.
	- Потърсете вашия модел и кликнете върху "софтуер и драйвери".
- **2** Създайте в основната директория на вашата USB памет папка с името "UPG".
- **3** Свалете софтуера в папката "\UPG" на USB паметта.
- **4** Разархивирайте софтуера в папката "\UPG".
- **5** Свържете USB паметта към системата за домашно кино.
- **6** Натиснете **п** и изберете [Setup].
- **7** Изберете [Advanced] > [Software Update] > [USB].
- **8** Следвайте инструкциите на телевизора, за да потвърдите актуализацията.
	- ↳ Когато актуализацията завърши, системата за домашно кино автоматично се изключва и включва отново.
	- Ако не, изключете захранващия кабел за няколко секунди и после отново го включете.

#### Внимание

" Не изключвайте захранването и не вадете USB китай которы в томента, докато трае актуализацията на  $\left(\bigoplus_{i=1}^{n} \left| \begin{pmatrix} a_i & b_i \ b_i \end{pmatrix} \right| \left| \begin{pmatrix} a_i & b_i \ b_i \end{pmatrix} \right| \right)$ • Не изключвайте захранването и не вадете USB софтуера, защото можете да повредите системата за домашно кино.

## 8 Спецификации на

## продукта

Забележка

• Спецификациите и конструкцията подлежат на промени без предупреждение.

#### **Регионален код**

Табелката отзад или отдолу на системата за домашно кино показва кои региони поддържа.

![](_page_24_Picture_550.jpeg)

#### **Съвместими медии**

• AVCHD, BD-RE, BD-Video, DVD-Video, DVD+R/ +RW, DVD-R/-RW, DVD+R/-R DL, CD-R/CD-RW, Audio CD, Video CD/ SVCD, Picture CD, MP3- CD, WMA-CD, DivX (Ultra)-CD, USB памет

#### **Файлови формати**

- Аудио: .mp3, .wma, .wav
- Видео: .avi, .divx, .mkv, .wmv
- Снимки: .jpg, .gif, .png

#### **Усилвател**

- Обща изходна мощност: 500 W RMS, 10% THD
- Честотна характеристика: 40 Hz-20 kHz / ±3dB
- Съотношение сигнал към шум: > 65 dB (CCIR) / (A-weighted)
- Чувствителност на входа:
	- AUX: 1500 mV
	- MP3 LINK: 750 mV

#### **Видео**

- Система на сигнала: PAL/NTSC
- Компонентен видео изход: 480i/576i, 480p/ 576p, 720p, 1080i
- HDMI изход: 480i/576i, 480p/576p, 720p, 1080i, 1080p, 1080p24

#### **Аудио**

- Цифров аудио вход S/PDIF:
	- Коаксиален: IEC 60958-3
	- Оптичен: TOSLINK
- Честота на семплиране:
	- MP3: 32 kHz, 44.1 kHz, 48 kHz
	- WMA: 44.1 kHz, 48 kHz
- Постоянен битрейт:
	- MP3: 112 kbps 320 kbps
	- WMA: 48 kbps 192 kbps

#### **Радио**

- Обхват: FM 87.5-108 MHz (50 kHz)
- Съотношение сигнал към шум: FM 55 dB
- Честотна характеристика: FM 60 Hz-12.5 kHz / ±3dB

#### **USB**

- Съвместимост: Hi-Speed USB (2.0)
- Поддръжка на клас: UMS (USB Mass Storage Class)
- Файл система: NTFS, FAT16, FAT32
- Максимална поддържана памет: < 160GB.

#### **Основен уред**

- Захранване: 220-240V; ~50 Hz
- Консумация: 115 W
- Консумация в режим на готовност: ≤ 0.22 W
- Централен високоговорител:
	- Импеданс на високоговорителя: 4 ohm
	- Драйвер на високоговорителя: 2 х 64 mm (2.5") пълнообхватен
	- Честотна характеристика: 150 Hz-20 kHz
- Предни/задни високоговорители:
	- Импеданс на високоговорителя: 6 ohm
	- Драйвери на високоговорителя: 4 х 64 mm (2.5") пълнообхватни
	- Честотна характеристика: 150 Hz-20 kHz
- Размери (ШхВхД): 955 х 155 х 96 (mm)
- Тегло: 6.6 kg

#### **Субуфер**

- Импеданс: 4 ohm
- Драйвер на високоговорителя: 165 mm (6.5") уфер
- Честотна характеристика: 20 Hz-150 Hz
- Размери (ШxВxД): 196 x 397 x 342 (mm)
- Тегло: 6.03 kg

#### **Стенен монтаж**

- Размери (ШxВxД): 682 x 108 x 17 (mm)
- Тегло: 1.3 kg

#### **Спецификации на лазера**

- Вид лазер: InGaN/AIGaN (BD), InGaAIP (DVD), AIGaAs (CD)
- Дължина на вълната: 405 nm (BD), 660 nm (DVD), 783 nm (CD)
- Изходна мощност (Максимална): 20 mW (BD), 130 mW (DVD), 160 mW (CD)

## English Български

## 9 Отстраняване на проблеми

#### Предупреждение

• Риск от електрически шок. Никога не махайте обвивката на продукта.

За да се запази валидността на гаранцията, никога не се опитвайте да поправяте продукта сами. Ако имате проблеми при използването на този продукт, проверете следните точки преди да потърсите сервизно обслужване. Ако и след това имате проблем, регистрирайте продукта си и получете помощ на www.philips.com/welcome. Ако се свържете с Philips, ще ви попитат за модела и серийния номер на вашия продукт. Номерът на модела и серийният номер се намират отзад или отдолу на вашия продукт. Запишете номерата тук: Модел №

Сериен №

#### **Основен уред**

#### **Бутоните на системата за домашно кино не работят.**

• Изключете системата за домашно кино от контакта за няколко минути и отново я включете.

### **Картина**

#### **Няма картина**

• Уверете се, че телевизорът превключен на правилния източник за системата за домашно кино.

#### **При HDMI връзката няма картина.**

- Променете настройката за HDMI видео или изчакайте  $15$  секунди за автоматично възстановяване.
- Проверете дали HDMI кабелът не е повреден. Сменете го с нов HDMI кабел.

#### **При компонентната (Y Pb Pr) връзка няма картина**

• Ако HDMI видео връзката е настроена на [Auto] или [1080p/24Hz], през компонентната връзка няма изходящо видео. Променете настройката за HDMI видео или махнете HDMI връзката.

#### **При телевизора няма видео сигнал с висока резолюция**

- Уверете се, че дискът съдържа видео с висока резолюция.
- Уверете се, че телевизорът поддържа видео с висока резолюция.

## **Звук**

#### **Няма звук**

• Уверете се, че аудио кабелите са свързани и изберете правилния входящ източник (например AUDIO SOURCE) за устройството, от което

искате да възпроизвеждате. **При HDMI връзката няма звук**

- Може да не чувате звук ако свързаното устройство не е HDCP (High-bandwidth Digital Content Protection) съвместимо или е само DVI съвместимо. Използвайте аналогова или цифрова аудио връзка.
- Уверете се, че е активирано [HDMI Audio].

#### **Няма звук от телевизионната програма**

• Свържете аудио кабел от аудио входа на системата за домашно кино към аудио изхода на телевизора, след което натиснете AUDIO SOURCE няколко пъти, за да изберете правилния аудио източник.

#### **Изкривен звук или ехо**

• Уверете се, че звукът на телевизора е изключен или намален докрай, ако сте пуснали звука през системата за домашно кино.

#### **Звука и видеото не са синхронизирани**

• 1) Натиснете  $\blacksquare\blacksquare\blacksquare$  2) Натиснете бутоните за навигация (ляво/дясно) няколко пъти, докато на дисплея се появи AUDIO SYNC, след което натиснете ОК. 3) Натиснете бутоните за навигация (нагоре/надолу) за да синхронизирате звука с видеото.

#### **Възпроизвеждане**

#### **Дискът не може да бъде пуснат**

- Почистете диска.
- Уверете се, че системата за домашно кино поддържа диска (виж "Спецификации на продукта" на стр. 23).
- Уверете се, че системата за домашно кино поддържа регионалния код на диска.
- За DVD±RW или DVD±R се уверете, че дискът е финализиран.

#### **DivX видео файловете не се възпроизвеждат**

- Уверете се, че DivX файлът е кодиран съгласно "Home Theater Profile" с DivX енкодера.
- Уверете се, че DivX видео файлът е завършен.

#### **DivX субтитрите не се показват правилно**

- Уверете се, че името на файла със субтитрите е същото като името на филмовия файл.
- Изберете правилния набор от символи: 1) Натиснете  $\Box$ . 2) Изберете [Character Set]. 3) Изберете поддържания набор от символи. 4) Натиснете OK.

#### **Съдържанието на USB памет не може да бъде прочетено**

- Уверете се, че форматът на USB паметта е съвместим със системата за домашно кино (виж "Спецификации на продукта" на стр. 23).
- Уверете се, че USB паметта е форматирано с файл система, която се поддържа от системата за домашно кино.

#### **На телевизора се появява "No entry" или "х"**

• Операцията не е възможна

#### **Функцията EasyLink не работи**

• Уверете се, че системата за домашно кино е свързана към телевизор Philips с EasyLink и функцията EasyLink е включена.

#### **Не искам моята система за домашно кино да се включва, когато включвам**

#### **телевизора си**

• Това е правилното поведение на Philips EasyLink (HDMI-CEC). За да направите така, че системата за домашно кино да работи самостоятелно, изключете EasyLink.

#### **Нямам достъп до функциите на BD-Live**

- Проверете свързването с мрежата (виж "Свързване към компютърна мрежа и Интернет" на стр. 10) или се уверете, че мрежата е настроена (виж "Настройка на мрежата" на стр. 11).
- Изчистете паметта. (виж "Промяна на експертните настройки" на стр. 22)
- Уверете се, че Blu-ray дискът поддържа функцията BD-Live.

#### **Видео съдържанието (филми, снимки, видео клипове и т.н.) на моя iPod/iPhone не се показва на телевизора**

• Гледането на видео и снимки не се поддържа, можете да разглеждате видео съдържанието и снимките само в самия iPod/iPhone.

#### **Не мога да гледам снимките от моя iPod/ iPhone на телевизора**

- Свържете жълт комбиниран кабел от поставката към телевизора.
- Превключете телевизора на източник AV/VIDEO (съответстващ на жълтия комбиниран кабел).
- Натиснете бутона PLAY на вашия iPod или iPhone, за да започне слайдшоуто.

#### **3D видеото ми се показва в режим 2D**

- Уверете се, че системата за домашно кино е свързана към 3D телевизора чрез HDMI.
- Уверете се, че дискът е Blu-ray 3D диск.
- Уверете се, че настройката [Blu-ray 3D video] е включена (виж "Промяна на видео настройките" на стр. 20).

#### **Екранът на телевизора е черен**

- Уверете се, че системата за домашно кино е свързана към телевизора чрез HDMI.
- Превключете телевизора на правилния HDMI източник.

#### **Мрежа**

#### **Безжичната мрежа не се открива или има смущения**

- Уверете се, че безжичната мрежа не се смущава от микровълнови фурни, DECT телефони или други Wi-Fi устройства във вашата околна среда.
- Пробвайте инсталацията с кабелна мрежа, ако безжичната мрежа не работи правилно (виж "Настройка на мрежата" на стр. 20).

## Езиков код

![](_page_28_Picture_530.jpeg)

![](_page_28_Picture_531.jpeg)

![](_page_28_Picture_532.jpeg)

![](_page_29_Picture_0.jpeg)

Център за обслужване на клиенти

Безплатен телефонен номер 00 800 11 544 24 (за абонати на фиксирани мрежи в България)

E-mail: чрез страницата за поддръжка на адрес

## **[www.philips.bg](http://www.philips.bg/)**

@ 2010 Koninklijke Philips Electronics N.V. Всички права запазени sgptt\_1034/12WE\_v3